**DALI 4Net** 

**Manual Central Control Device** 

**Central Control Device for 4 DALI-lines** 

Version 0.3

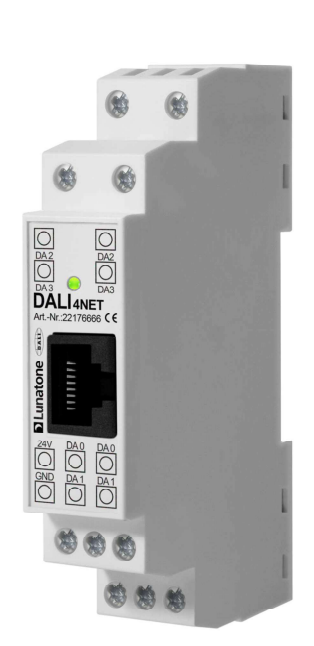

# **DALI 4Net Central Control Device**

## Content

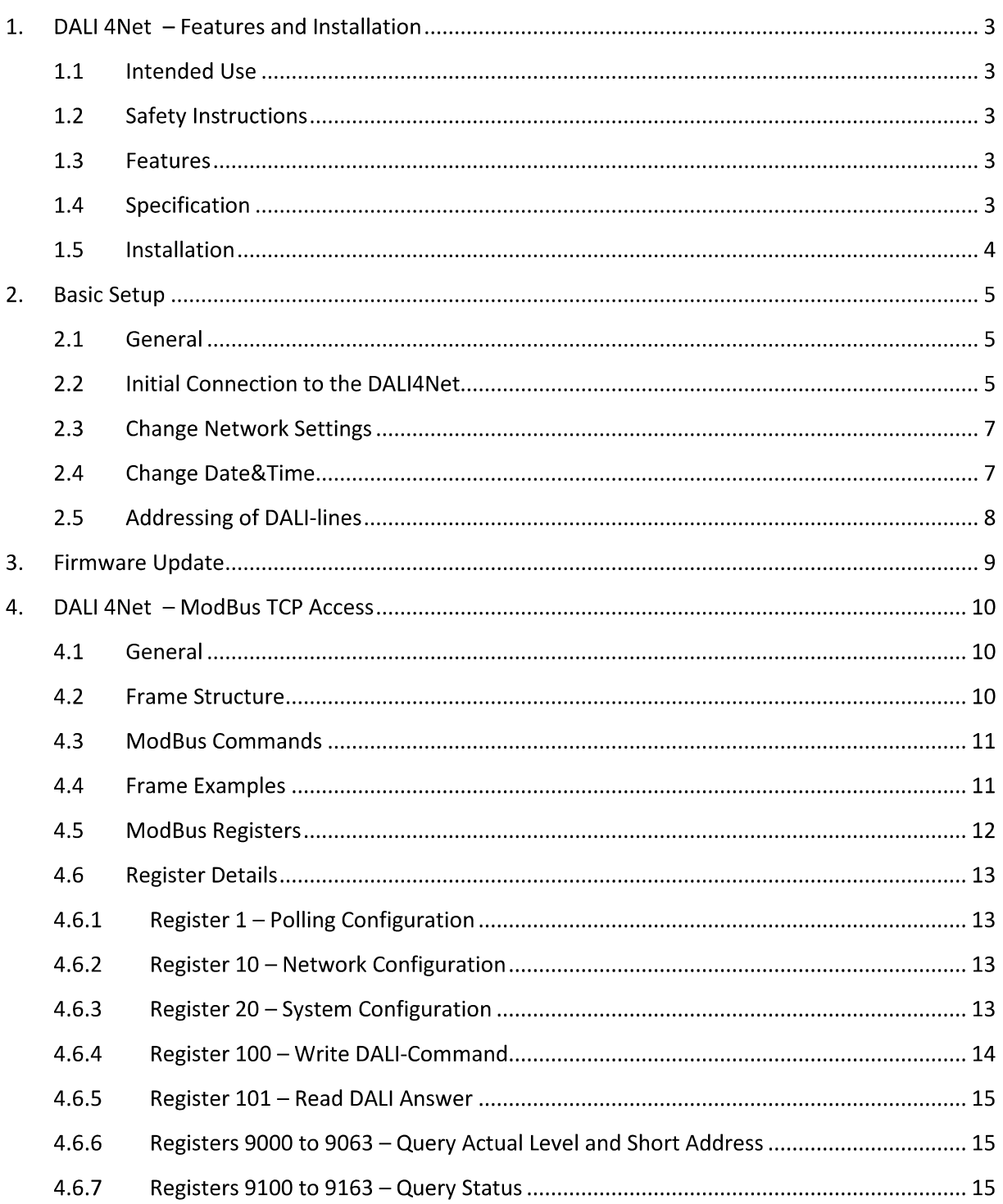

## 1. DALI 4Net - Features and Installation

#### **1.1 Intended Use**

The DALI 4Net can be used for commissioning and control of DALI lighting systems. DALI is a standardized digital protocol for the control of electronic ballasts for lighting systems according to standard IEC62386. Exclusively ballast or control devices with DALI interface may be connected to one of the DALI-lines.

#### **1.2 Safety Instructions**

When operating the DALI 4Net the following precautions must be considered:

Each user must carefully read and follow the instructions given in the manual.

The operator must ensure that the wiring instructions and specifications for DALI lines are considered, the installation of the DALI 4Net must be performed by an qualified technician, who can perform the required tasks and recognize potential danger due to professional training, knowledge and experience, in particular the knowledge of pertinent regulations and standards.

#### **1.3 Features**

The DALI 4Net has connectors for four DALI lines (DALI 0-3). This allows installing up to 256 DALI ballasts and additional control devices.

#### **1.4 Specification**

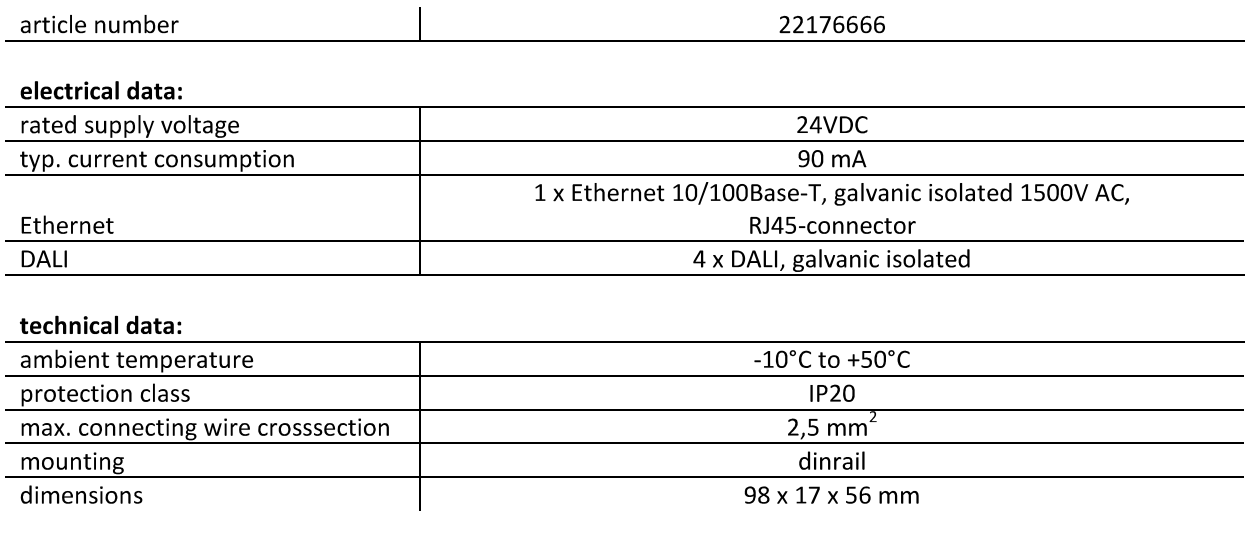

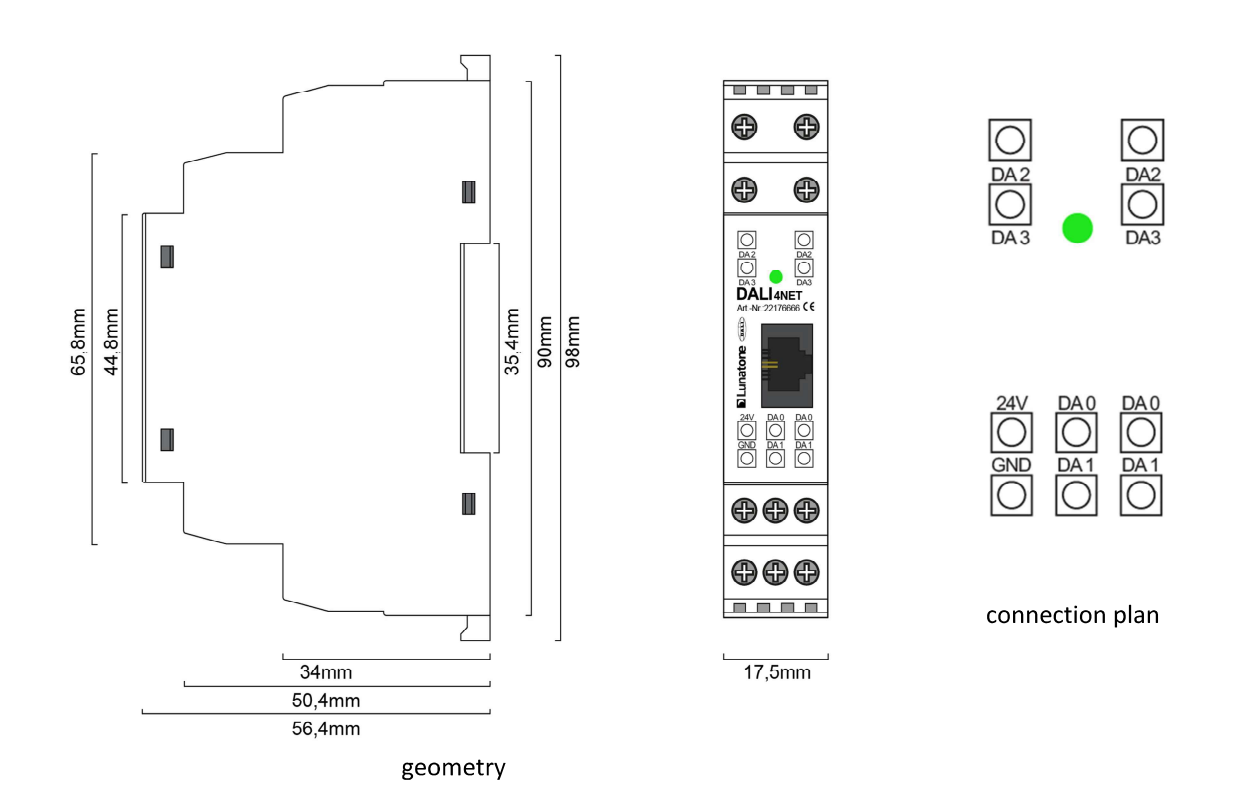

#### **1.5 Installation**

The DALI4Net does not provide any power supply for the DALI-lines. Therefore an external DALI power supply (e.g. DALI PS, Lunatone Art.Nr. 24033444) has to be installed for each DALI-line. For the power supply we recommend to use the PS24V from Lunatone (Art.Nr. 24166012-24HS) which is suited for dinrail mounting as well.

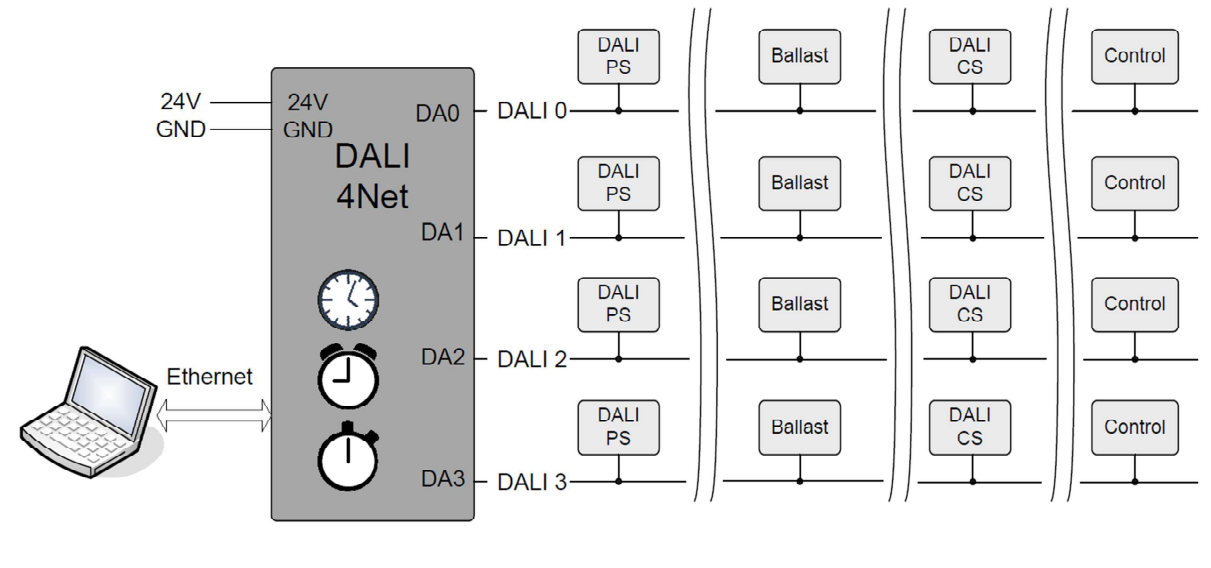

typical installation

## 2. Basic Setup

## **2.1 General**

The DALI4Net can be set up with the help of the DALI Cockpit software tool. Furthermore all the configuration can be done via Modbus TCP/IP access as well. However, we this chapter will deal with the setup in the Cockpit only.

#### **2.2 Initial Connection to the DALI4Net**

In the DALI Cockpit the interface you want to connect to can be defined in the bus server menu (menu DALI-Bus -> Bus Interface).

Select Ethernet -> Lunatone TCP and and enter IP of the device. Alternatively the network can be scanned for devices (for this option use the "Search"-Button). The DALI4Net is delivered with the following default network settings:

IP-Adresse: 192.168.0.99 255.255.255.0 Subnetmask: Gateway: 192.168.0.1

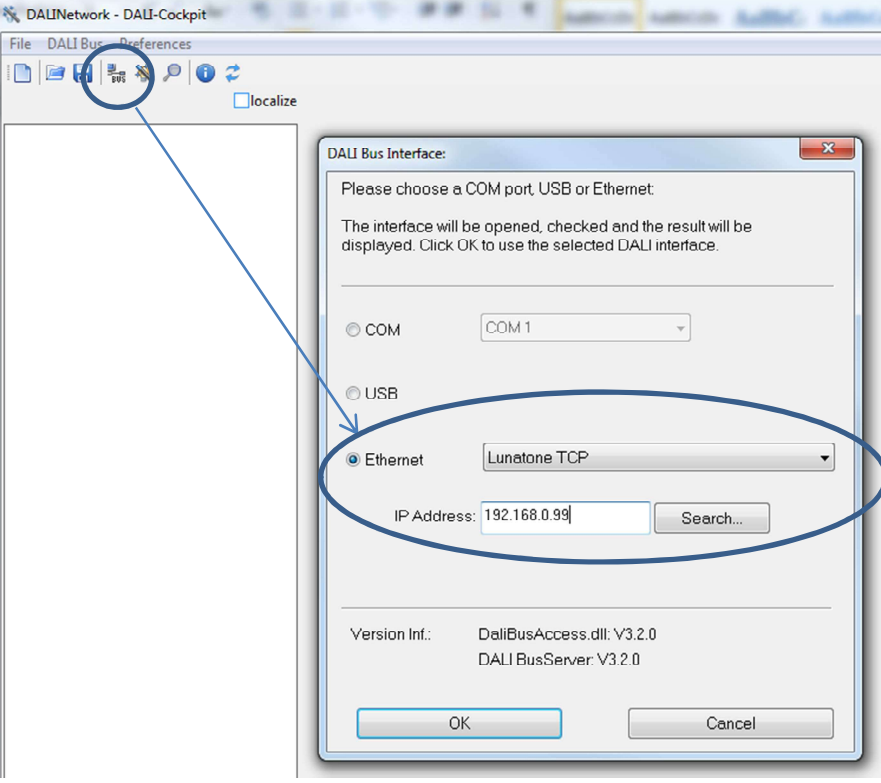

After an IP-address has been entered finally press "OK" to connect. You will then get a DALI4Net device in the component tree (on the left) and the corresponding menu on the right.

By selecting one of the 4 DALI-lines (DALI 0 ... DALI3) the corresponding menu of the DALI-line can be entered.

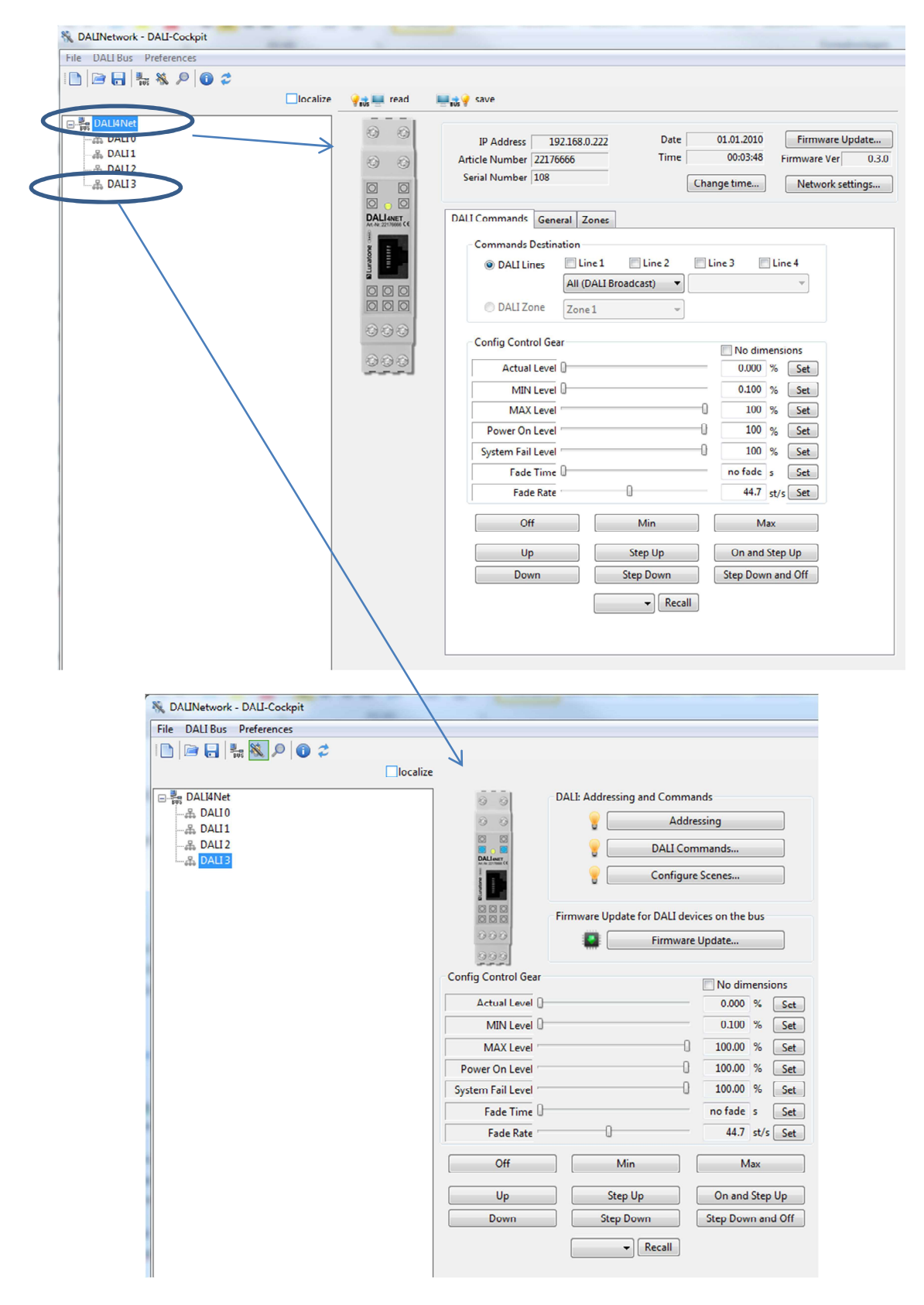

### **2.3 Change Network Settings**

In the Network settings you can set up a static IP address or if the IP should be obtained by a DHCPserver.

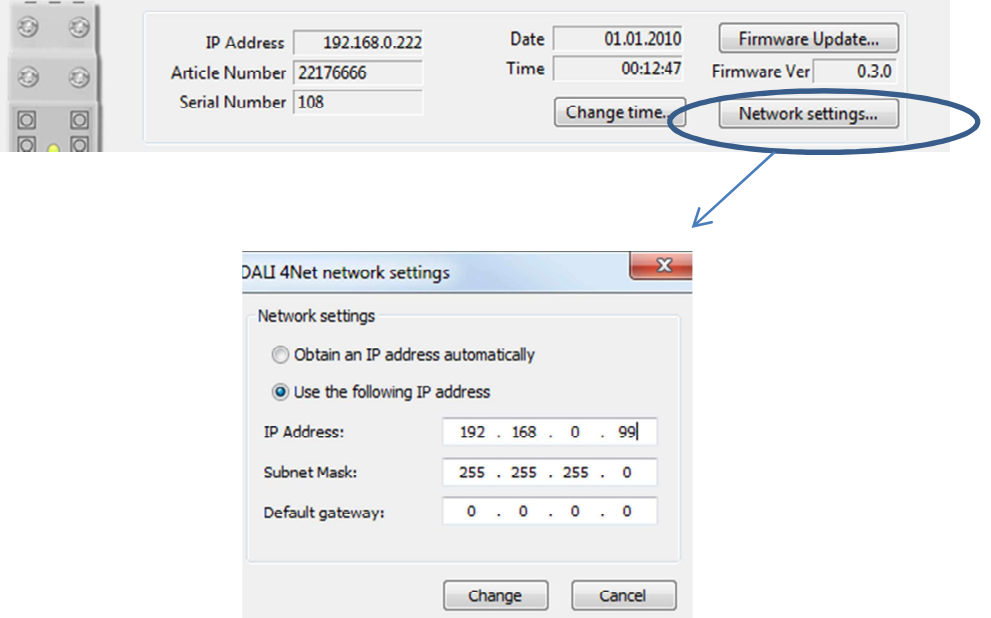

#### 2.4 Change Date&Time

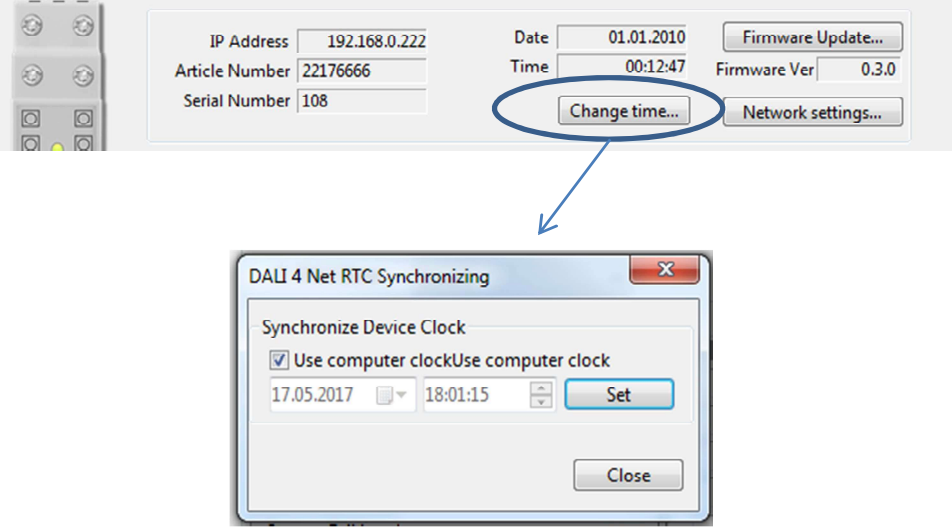

## **2.5 Addressing of DALI-lines**

The DALI-Cockpit provides a simple menu for each DALI-line which allows addressing, testing and configuration of the DALI-line. It can be accessed by selecting the corresponding DALI-line in the component tree.

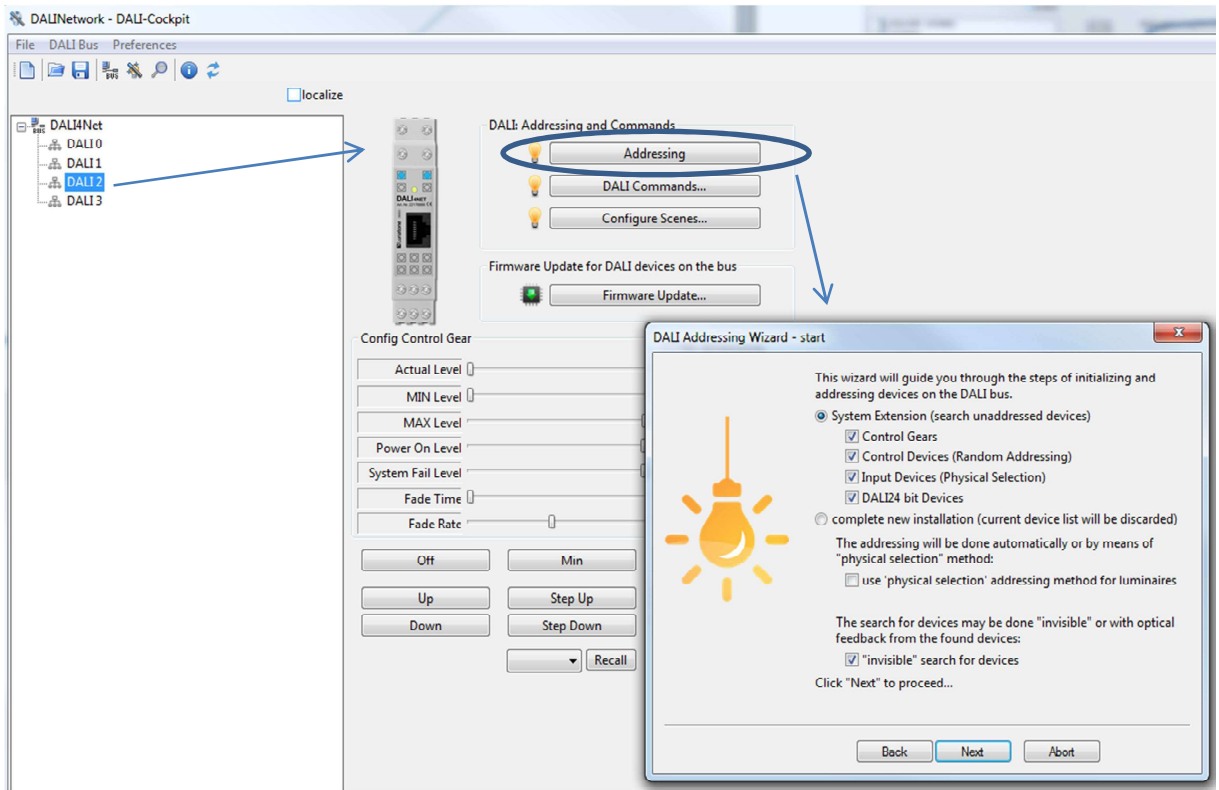

When setting up a DALI-line we recommend testing the communication first. With the help of the control buttons on the bottom of the site (e.g. OFF, MIN, MAX) the devices on the DALI-line can be controlled broadcast. In the second step the devices have to be addressed. There are two options:

**System Extension:** 

- Searching for addressed devices  $\bullet$
- Addressing unaddressed devices  $\bullet$

**Complete New Installation:** 

- Deleting all existing addresses and group assignments  $\bullet$
- Addressing unaddressed devices  $\bullet$

When addressing input devices you will be asked for double press buttons of the input devices. The order of the activity can be used for spatial localization of the input devices.

When addressing is finished all devices are listed as subset of the DALI-line in the component tree.

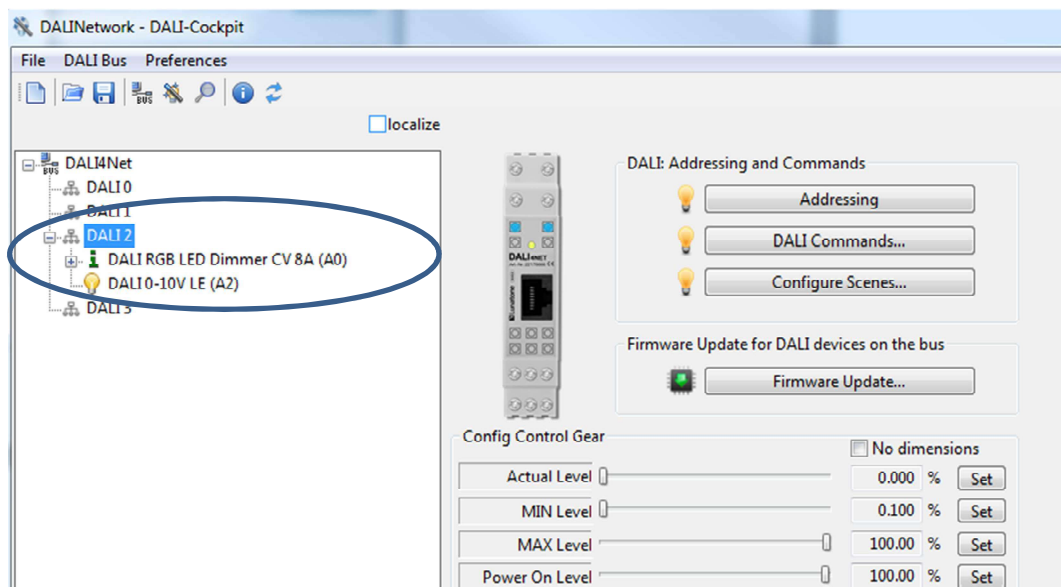

Each component listed in the component tree can be selected and configured. The procedure is the same for each DALI-line.

## 3. Firmware Update

To ensure that all features explained in the manual are supported by your DALI4Net check the Lunatone website for firmware updates. If a newer version is available download and install it as described below:

Press the "Firmware Update" button, afterwards a window will appear where you can enter the name of the file.

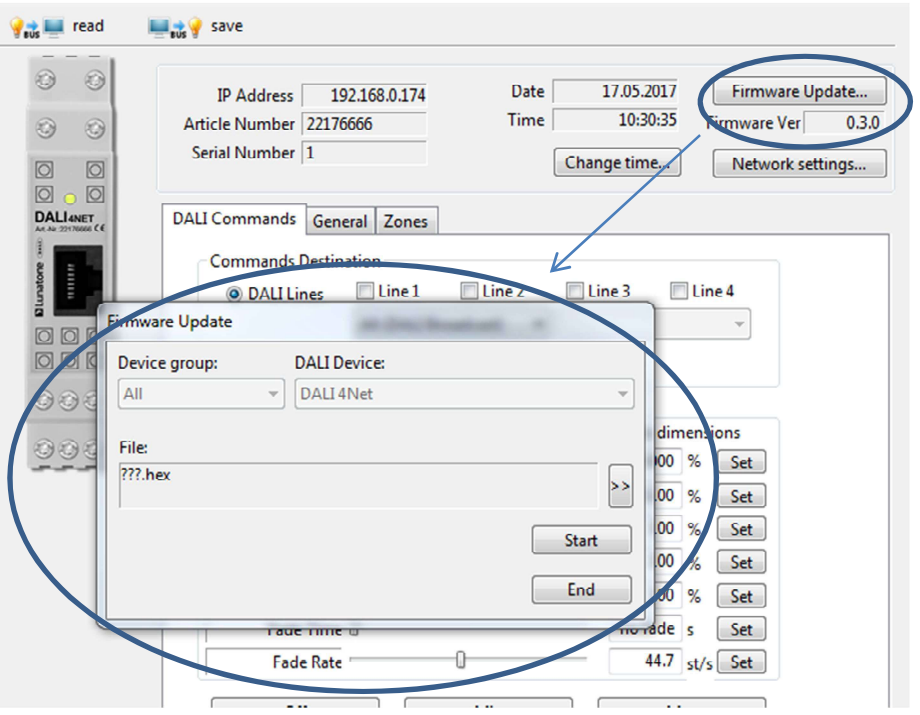

After firmware update the DALI4Net will reboot.

## 4. DALI 4Net - ModBus TCP Access

#### **4.1 General**

Modbus TCP/IP ist a type of the serial modbus protocol for TCP/IP networks using port 502. The Modbus standard provides several functions for data exchange.

#### **4.2 Frame Structure**

Modbus TCP/IP Frame has a header called "MBAP Header" and consists of the following 7 byte:

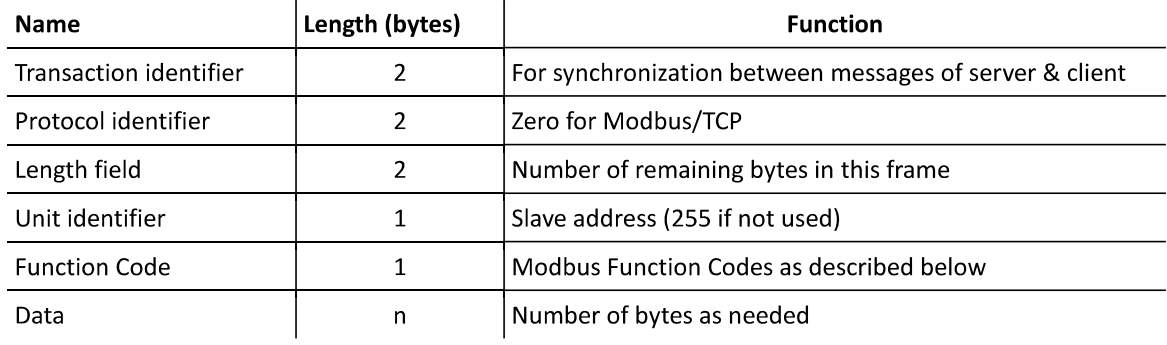

In the DALI4Net the "Unit identifier" is used to select which bus is addressed for certain registers. It's used in this format:

ZZZZBBBB (binary):

Z .. Zones: 1-15, 0 means bus selection is active

B .. Bus line: Binary selection for bus lines

This is i.e. used for sending Dali commands. With the help of the unit identifier DALI commands can be sent either to zones or multiple DALI-lines.

#### **4.3 ModBus Commands**

**Supported Modbus functions:** 

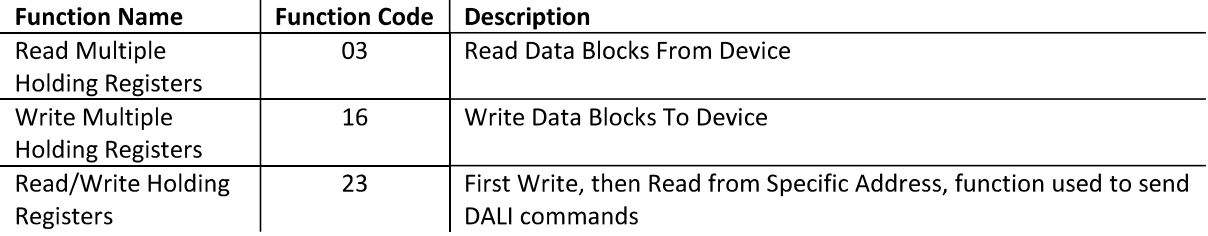

With the help of the mentioned functions Modbus registers can be accessed and data can be exchanged between a modbus client and the server.

#### **4.4 Frame Examples**

#### Read multiple registers (FC 03):

#### Request

Byte 0: 03 (Read multiple registers) Byte 1-2: Register Address (also called "reference number") Byte 3-4: Word count (1-125)

#### Response

Byte 0: 03 (Read multiple registers) Byte 1: Byte count of response Remaining Bytes: Register values

#### **Exceptions**

Byte 0:  $FC = 0x83$ Byte 1: exception code = Illegal Function (01) or Illegal Data Address (02)

#### Write multiple registers (FC 16):

#### Request

Byte 0: 0x10 (Write multiple registers) Byte 1-2: Register Address (also called "reference number") Byte 3-4: Word count (1-100) Byte 5: Byte count Remaining Bytes: Register values

#### Response

Byte 0: 0x10 (Write multiple registers) Byte 1-2: Register Address (also called "reference number") Byte 3-4: Word count

#### **Exceptions**

Byte  $0:FC = 0x90$ Byte 1: exception code = Illegal Function (01) or Illegal Data Address (02)

#### Read/Write registers (FC 23):

#### Request

Byte 0: 0x17 (Read/Write registers) Byte 1-2: READ Register Address (also called "read reference number") Byte 3-4: Word count for read (1-125) Byte 5-6: WRITE Register Address (also called "write reference number") Byte 7-8: Word count for write (1-100) Byte 9: Byte count Remaining Bytes: Register values

#### Response

Byte 0: 0x17 (Read/Write registers) Byte 1: Byte count Remaining Bytes: Register values

#### **Exceptions**

Byte 0:  $FC = 0x97$ Byte 1: exception code = Illegal Function (01) or Illegal Data Address (02)

#### **4.5 ModBus Registers**

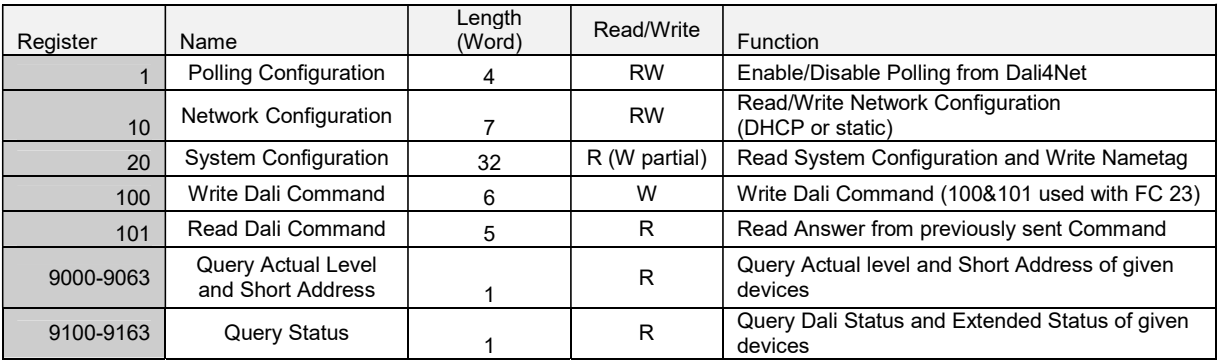

#### **4.6 Register Details**

#### 4.6.1 Register 1 - Polling Configuration

If polling is activated, the DALI4Net cyclically polls status and actual level of the DALI ballasts. If polling is inactive the status and actual level of the device may be wrong (you will then receive the internal calculated refence value of the ballast which in most cases is correct, but can deviate e.g. in case of communication error or lamp failure).

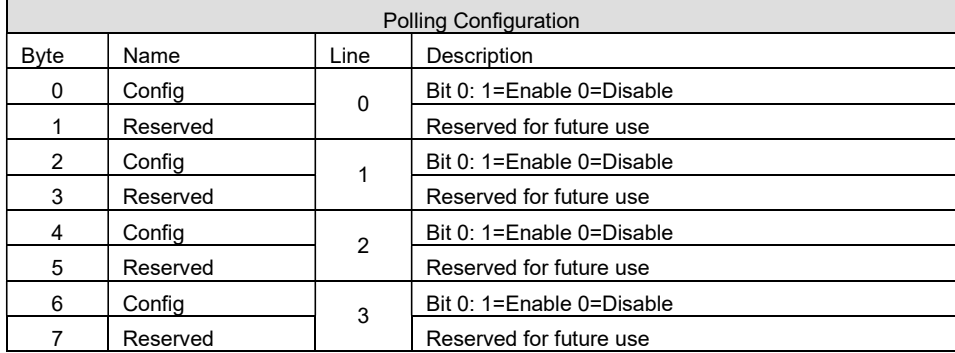

#### 4.6.2 Register 10 - Network Configuration

With the network configuration you can read out and configure the network settings. After changing the network settings the device will reboot. The default network settings are:

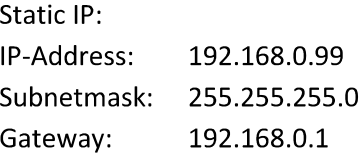

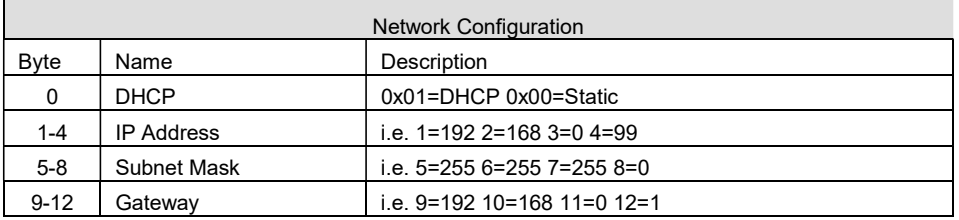

#### 4.6.3 Register 20 - System Configuration

With Modbus register 20 you can read out info about hardware, firmware, serial, production data etc. Futhermore you can set a name for the device with a maximum length of 30 characters.

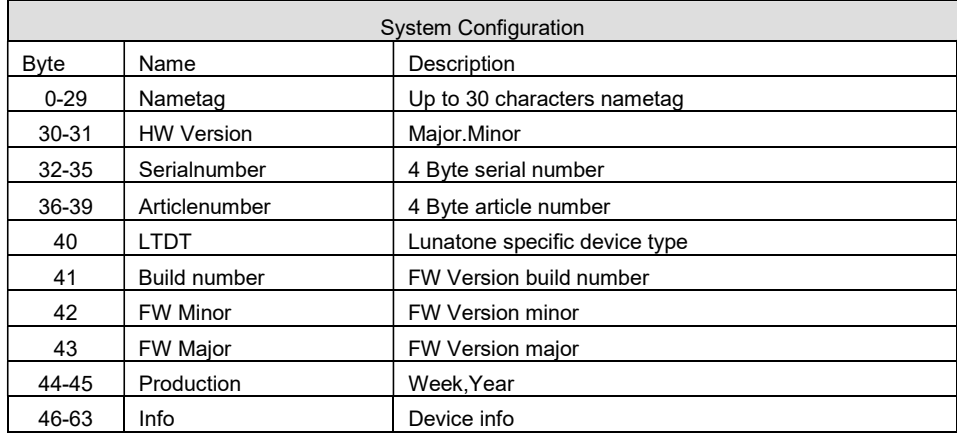

#### 4.6.4 Register 100 - Write DALI-Command

For direct access to the DALI-lines Modbus Register 100 and 101 are used.

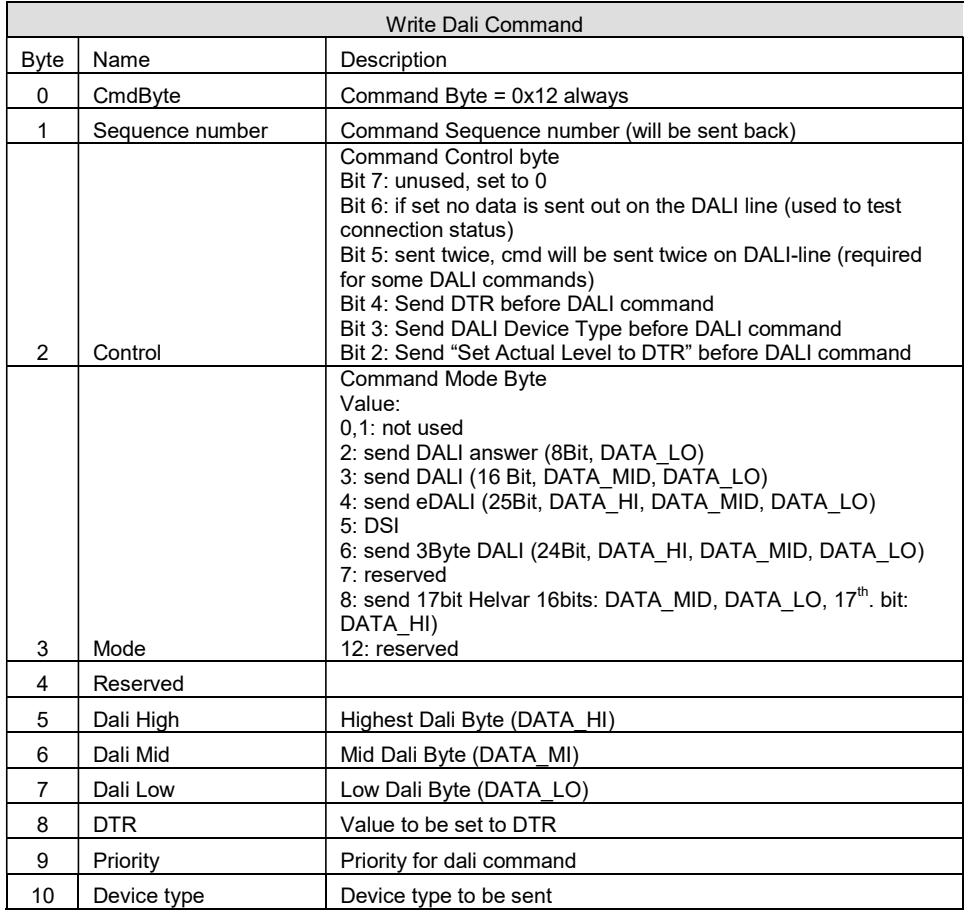

#### 4.6.5 Register 101 - Read DALI Answer

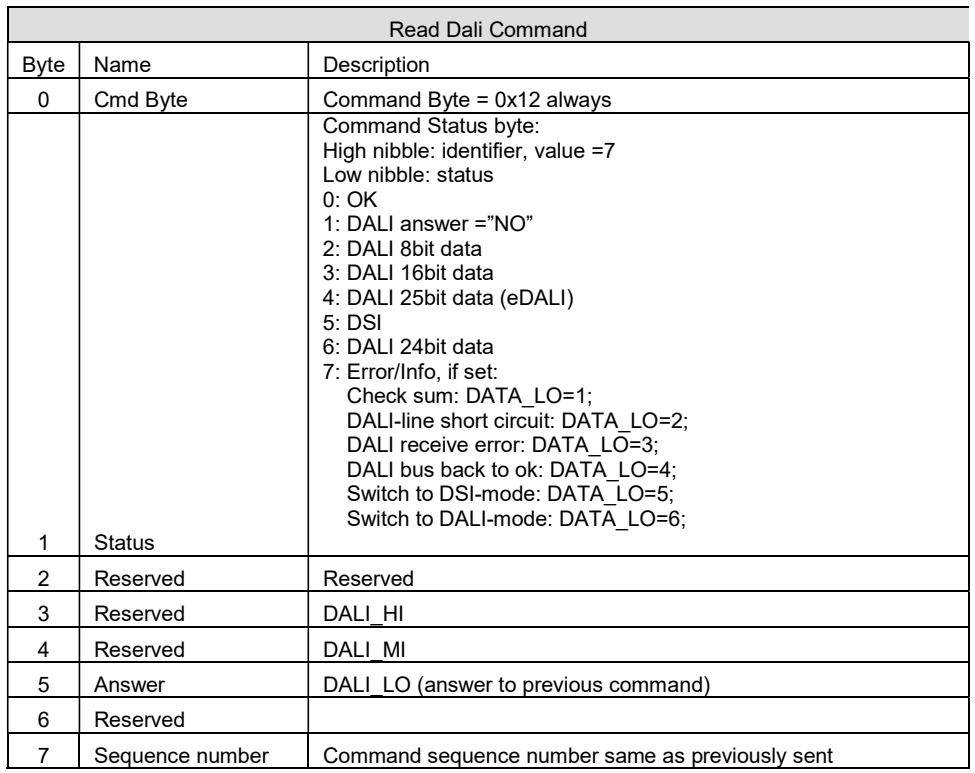

#### 4.6.6 Registers 9000 to 9063 - Query Actual Level and Short Address

Query actual level and short address of DALI control gear. The actual level of up to 64 device can be read with one command only.

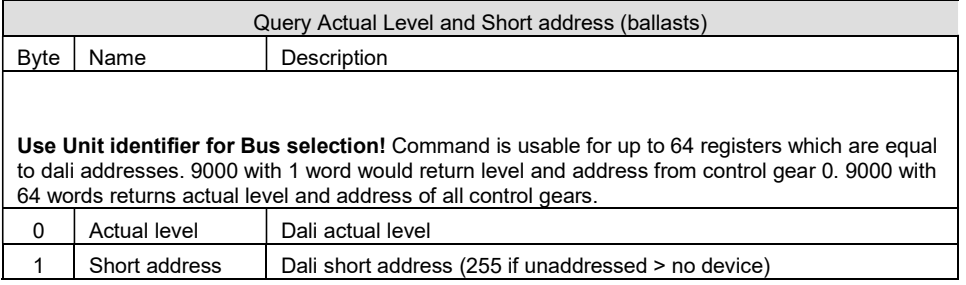

#### 4.6.7 Registers 9100 to 9163 - Query Status

Query status of DALI control gear. The status of up to 64 device can be read with one command only. The status includes the DALI device status and info about communication. This query only makes sense if automatic polling (ModBus Register 1) is activated - otherwise the answer can differ from the current status of the DALI devices.

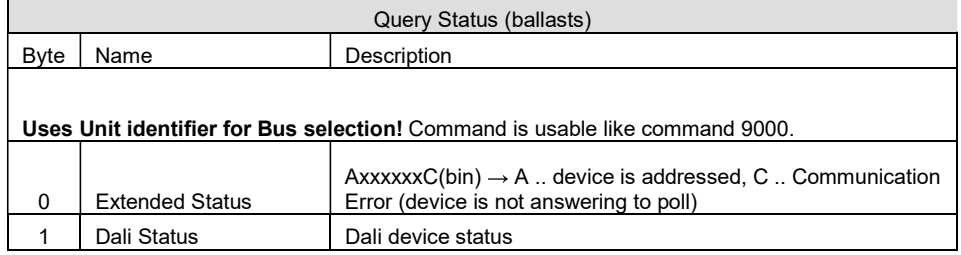